# **microparcel Documentation**

*Release 0.1.1*

**Vivien Henry**

**Sep 20, 2020**

## Contents:

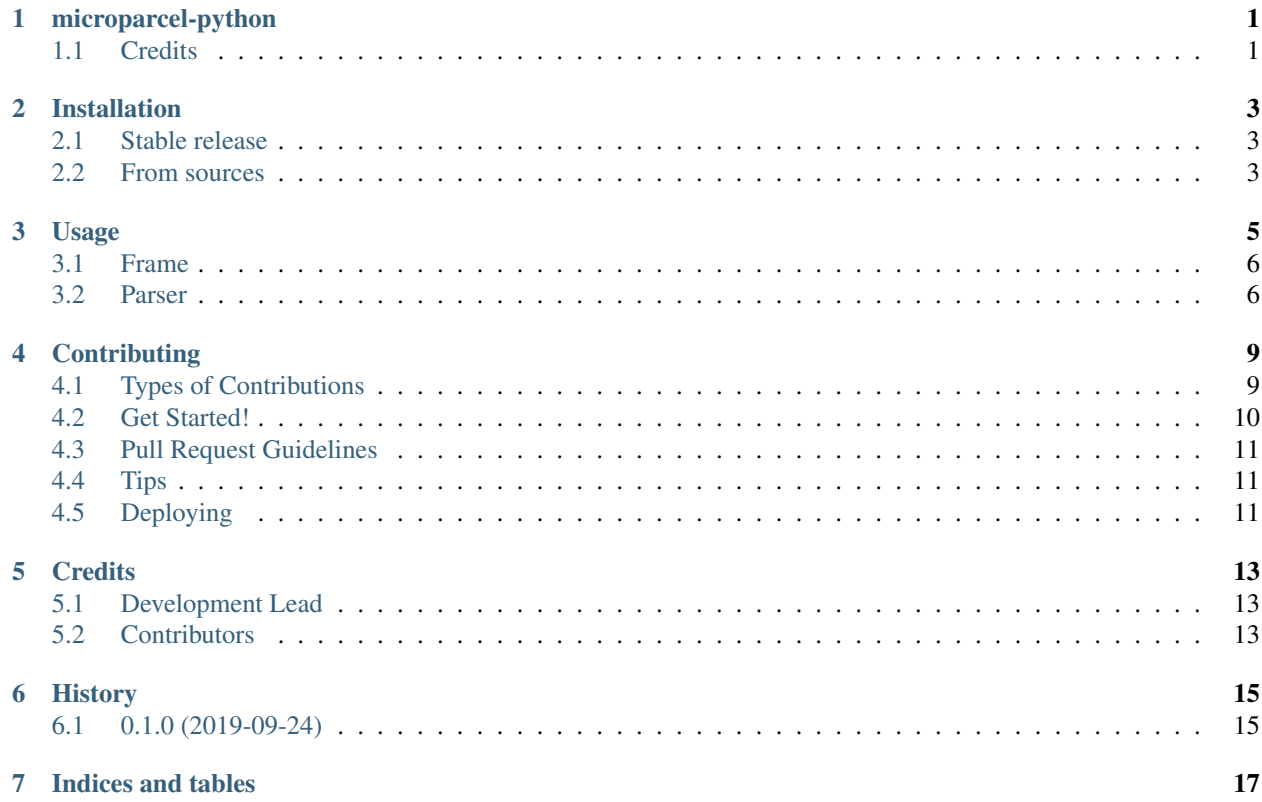

## CHAPTER<sup>1</sup>

## microparcel-python

<span id="page-4-0"></span>Serialize and deserialize structured data.

microparcel impementation in Python.

• Free software: MIT license

Provides three differents entities:

A Message is the payload, with methods to access specifics bitfields on the data buffer

The Frame encapsulates the Message between a Start Of Frame and a CheckSum

And the Parser is used to Parse bytes into Message and encodes Messages in Frame

See Documentation: <https://microparcel-python.readthedocs.io/en/latest/>

## <span id="page-4-1"></span>**1.1 Credits**

This package was created with [Cookiecutter](https://github.com/audreyr/cookiecutter) and the [audreyr/cookiecutter-pypackage](https://github.com/audreyr/cookiecutter-pypackage) project template.

## Installation

### <span id="page-6-1"></span><span id="page-6-0"></span>**2.1 Stable release**

To install microparcel, run this command in your terminal:

**\$** pip install microparcel

This is the preferred method to install microparcel, as it will always install the most recent stable release.

If you don't have [pip](https://pip.pypa.io) installed, this [Python installation guide](http://docs.python-guide.org/en/latest/starting/installation/) can guide you through the process.

#### <span id="page-6-2"></span>**2.2 From sources**

The sources for microparcel can be downloaded from the [Github repo.](https://github.com/lukh/microparcel)

You can either clone the public repository:

**\$** git clone git://github.com/lukh/microparcel

Or download the [tarball:](https://github.com/lukh/microparcel/tarball/master)

**\$** curl -OL https://github.com/lukh/microparcel/tarball/master

Once you have a copy of the source, you can install it with:

```
$ python setup.py install
```
### Usage

<span id="page-8-0"></span>The Message is the Payload, transmitted via a serial line (UART, I2C), byte by byte.

The Message object holds a Data buffer (an array of bytes), the size is defined by a class template parameter. And provides methods to access a specific part of the message (a specific bitfield in the message): It uses offset, in bits, and a bitmask

```
import microparcel
# creates a message with a 8 bytes payload
msg = microparcel.Message(size=8)
# set the 5th, 6th, 7th bits of the payload (5,6,7 of the first byte) at the value "2"
msg.set(5, 3, 2)
# set the 13th, 14th, 15th bits of the payload (5, 6, 7 of the second byte) at the,
˓→value "3"
msg.set(13, 3, 3)
# set the 6th, 7th, 8th, 9th bits of the payload; eg:
# bits 6 and 7 of the first byte, bits 0 and 1 of the second
# at the value "1"
msg.set(6, 4, 1)
# for bisize higher that 8 (one byte), the offset must be aligned on a byte
# bitsize is limited to 16; and the rettype should be change to uintl6_t
msg.set(24, 16, 0xFFAF)
# getter works in the same way:
msg.get(5, 3)
msg.get(24, 16)
```
#### <span id="page-9-0"></span>**3.1 Frame**

A Frame encapsulate the Message between a StartOfFrame (SOF) and a CheckSum.

The SOF is an arbitrary value (in our case, 0xAA), and the CheckSum is the sum of all bytes, including the SOF, truncated to 8bits.

It allows a lighweight and fast data integrity validation.

#### <span id="page-9-1"></span>**3.2 Parser**

The Parser takes bytes, and builds up a Message from the data stream.

```
import microparcel
serial = serial. Serial(serial_port, serial_baudrate)
# a Parser Class for Message with a Payload of 6.
TParser = microparcel.make_parser_cls(6)
parser = TParser()
# main loop
while not stop:
   ser_in = serial.read()
   if ser_in == "":
       continue
   raw_byte = ord(ser_in)
   msg = microparcel.Message(size=6)
   # parse byte
   status = parser.parse(raw_byte, msg)
   if status == parser.Status.Complete:
       pass # Handles the message here
   if status == parser.Status.Error:
       print("Error in parsing Serial Message: recv byte = {}, current msg = {}".
˓→format(raw_byte, msg.data))
```
serial.close()

The Parser also encodes Message into Frames for sending data

```
import microparcel
serial = serial. Serial(serial_port, serial_baudrate)
# a Parser Class for Message with a Payload of 6.
TParser = microparcel.make_parser_cls(6)
parser = TParser()
def sendMsg(msg):
   if serial is None:
      raise FrontendError("Can't send message to the hardware, serial port not
˓→opened") (continues on next page)
```
(continued from previous page)

```
frame = parser.encode(msg)
   buff = bytearray()
   for d in frame.data:
       buff.append(d)
    serial.write(buff)
# creates a message with a 8 bytes payload
msg = microparcel.Message(size=6)
# set the 5th, 6th, 7th bits of the payload (5,6,7 of the first byte) at the value "2"
msg.set(5, 3, 2)
# set the 13th, 14th, 15th bits of the payload (5,6,7 of the second byte) at the
˓→value "3"
msg.set(13, 3, 3)
# ...
sendMsg(msg)
```
## **Contributing**

<span id="page-12-0"></span>Contributions are welcome, and they are greatly appreciated! Every little bit helps, and credit will always be given. You can contribute in many ways:

## <span id="page-12-1"></span>**4.1 Types of Contributions**

#### **4.1.1 Report Bugs**

Report bugs at [https://github.com/lukh/microparcel/issues.](https://github.com/lukh/microparcel/issues)

If you are reporting a bug, please include:

- Your operating system name and version.
- Any details about your local setup that might be helpful in troubleshooting.
- Detailed steps to reproduce the bug.

#### **4.1.2 Fix Bugs**

Look through the GitHub issues for bugs. Anything tagged with "bug" and "help wanted" is open to whoever wants to implement it.

#### **4.1.3 Implement Features**

Look through the GitHub issues for features. Anything tagged with "enhancement" and "help wanted" is open to whoever wants to implement it.

#### **4.1.4 Write Documentation**

microparcel could always use more documentation, whether as part of the official microparcel docs, in docstrings, or even on the web in blog posts, articles, and such.

#### **4.1.5 Submit Feedback**

The best way to send feedback is to file an issue at [https://github.com/lukh/microparcel/issues.](https://github.com/lukh/microparcel/issues)

If you are proposing a feature:

- Explain in detail how it would work.
- Keep the scope as narrow as possible, to make it easier to implement.
- Remember that this is a volunteer-driven project, and that contributions are welcome :)

#### <span id="page-13-0"></span>**4.2 Get Started!**

Ready to contribute? Here's how to set up *microparcel* for local development.

- 1. Fork the *microparcel* repo on GitHub.
- 2. Clone your fork locally:

\$ git clone git@github.com:your\_name\_here/microparcel.git

3. Install your local copy into a virtualenv. Assuming you have virtualenvwrapper installed, this is how you set up your fork for local development:

```
$ mkvirtualenv microparcel
$ cd microparcel/
$ python setup.py develop
```
4. Create a branch for local development:

\$ git checkout -b name-of-your-bugfix-or-feature

Now you can make your changes locally.

5. When you're done making changes, check that your changes pass flake8 and the tests, including testing other Python versions with tox:

```
$ flake8 microparcel tests
$ python setup.py test or py.test
$ tox
```
To get flake8 and tox, just pip install them into your virtualenv.

6. Commit your changes and push your branch to GitHub:

```
$ git add .
$ git commit -m "Your detailed description of your changes."
$ git push origin name-of-your-bugfix-or-feature
```
7. Submit a pull request through the GitHub website.

### <span id="page-14-0"></span>**4.3 Pull Request Guidelines**

Before you submit a pull request, check that it meets these guidelines:

- 1. The pull request should include tests.
- 2. If the pull request adds functionality, the docs should be updated. Put your new functionality into a function with a docstring, and add the feature to the list in README.rst.
- 3. The pull request should work for Python 2.7, 3.4, 3.5 and 3.6, and for PyPy. Check [https://travis-ci.org/lukh/](https://travis-ci.org/lukh/microparcel/pull_requests) [microparcel/pull\\_requests](https://travis-ci.org/lukh/microparcel/pull_requests) and make sure that the tests pass for all supported Python versions.

## <span id="page-14-1"></span>**4.4 Tips**

To run a subset of tests:

```
$ python -m unittest tests.test_microparcel
```
## <span id="page-14-2"></span>**4.5 Deploying**

A reminder for the maintainers on how to deploy. Make sure all your changes are committed (including an entry in HISTORY.rst). Then run:

```
$ bumpversion patch # possible: major / minor / patch
$ git push
$ git push --tags
```
Travis will then deploy to PyPI if tests pass.

## **Credits**

## <span id="page-16-1"></span><span id="page-16-0"></span>**5.1 Development Lead**

• Vivien Henry [<vivien.henry@outlook.fr>](mailto:vivien.henry@outlook.fr)

## <span id="page-16-2"></span>**5.2 Contributors**

None yet. Why not be the first?

## History

## <span id="page-18-1"></span><span id="page-18-0"></span>**6.1 0.1.0 (2019-09-24)**

• First release on PyPI.

Indices and tables

- <span id="page-20-0"></span>• genindex
- modindex
- search